## **Modifier le rôle d'un équipement**

Publié: 2024-04-10

Le système ExtraHop découvre et classe automatiquement les appareils de votre réseau en fonction de l'activité du protocole ou du modèle d'appareil et attribue un rôle à chaque appareil, tel qu'une passerelle, un serveur de fichiers, une base de données ou un équilibreur de charge. Vous pouvez modifier le rôle attribué à un équipement à tout moment.

Voici quelques considérations importantes concernant la modification du rôle d'un équipement :

- Une fois que vous avez modifié le rôle de l'équipement  $\mathbb{Z}$ , l'équipement peut être retiré ou ajouté à [groupes d'équipements dynamiques](https://docs.extrahop.com/fr/9.6/eh-system-user-guide/#cr�ation-d)  $\mathbb F$  qui incluent un rôle d'équipement comme critère.
- Les changements de rôle des appareils ne sont pas synchronisés entre les systèmes ExtraHop connectés. Par exemple, si vous modifiez le rôle d'un équipement sur sonde, le rôle n'est pas modifié depuis un rôle connecté console.
- 1. Connectez-vous au système ExtraHop via https://<extrahop-hostname-or-IP-address>.
- 2. En haut de la page, cliquez sur **Actifs** puis cliquez sur **Appareils actifs** graphique.
- 3. Filtrez la liste des appareils pour trouver l'appareil de votre choix, puis cliquez sur le nom de l'appareil. La page Aperçu de l'appareil apparaît. Elle affiche le trafic et l'activité du protocole pour l'équipement sélectionné.
- 4. Cliquez **Modifier les propriétés** .
- 5. Dans le Rôle de l'appareil section, cliquez sur la liste déroulante, puis cliquez sur l'un des rôles suivants : **Rôle Descriptif**

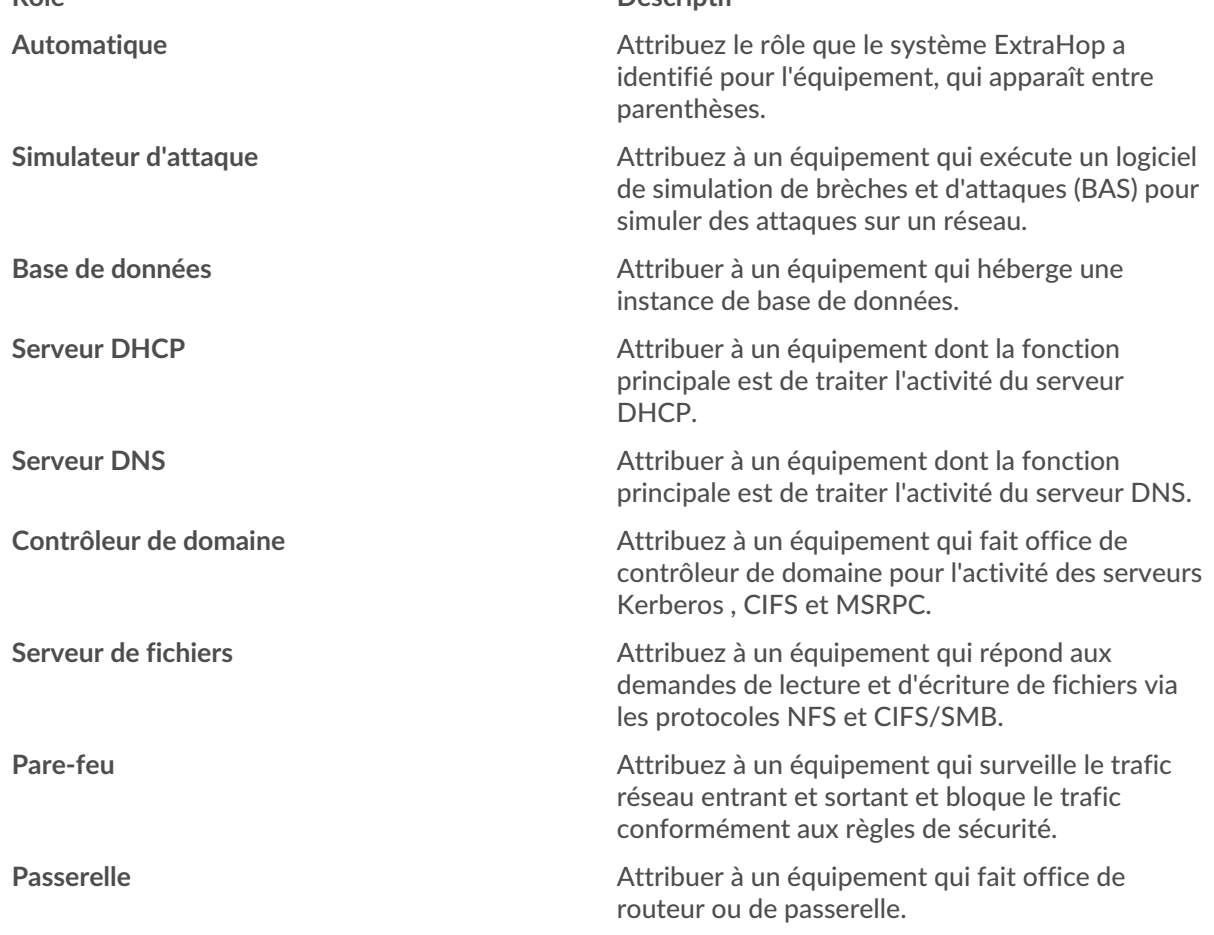

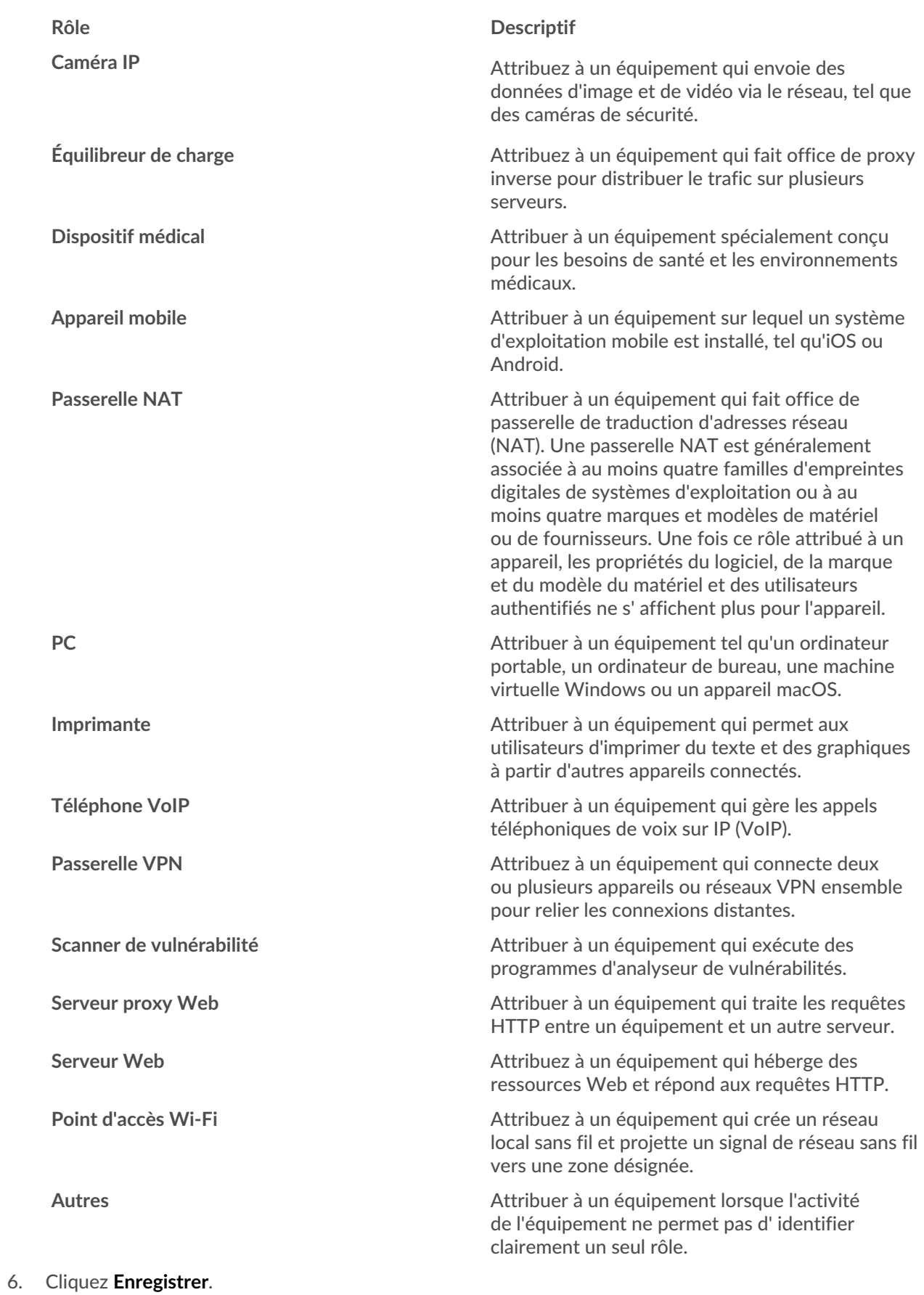